ТЕХНИЧЕСКИЕ НАУКИ 21

УДК 004.4'274

## **ТЕХНОЛОГИЯ СОЗДАНИЯ ИНТЕРАКТИВНЫХ ЭЛЕМЕНТОВ В КЕИНГ-ВИДЕО**

## **Малышева Е.Н., Буймов А.С., Антонов П.Ю.**

*ФГБОУ ВПО «Тобольская государственная социально-педагогическая академия им. Д.И. Менделеева», Тобольск, e-mail: elena28071974@mail.ru*

В статье рассматриваются вопросы создания видеопродукта с элементами управления видеопотоком на базе технологии Сhromakey. Авторы описывают технологию создания интерактивных элементов в кеинг-видео с помощью программы Camtasia Studio 7. Они позволяют с помощью кликов по определённым участкам, находящихся в окне видео, отдавать команды компьютеру и управлять видеопотоком. Статья носит практико-ориентированный характер: содержит готовые рекомендации, которые могут быть реализованы в профессиональной деятельности как учителем, так и любым пользователем, обладающим начальными навыками работы с базовыми информационными технологиями.

**Ключевые слова: сhromakey, хромакей, кеинг, IT-технологии, создание видео, интерактивное видео, учебное видео, кеинг-видео, Premiere Elements 12, Camtasia Studio 7**

# **TECHNOLOGY CREATING INTERACTIVE ELEMENTS IN KEYING VIDEO Malysheva E.N., Buymov A.S., Antonov P.Y.**

*Tobolsk State Social and Pedagogical Academy named after D.I. Mendeleev, Tobolsk, e-mail: elena28071974@mail.ru*

The article examinesthe creation of video products with controls video stream based on technology Shromakey. The authors describe a technique to create interactive elements in keying video using the Camtasia Studio 7. They allow using clicks on certain sites that are in the video window, to give commands to the computer and run the video stream. The article is a practice-oriented nature: Contains ready recommendations that can be implemented in professional work as a teacher, and any user with the initial skills with basic information technology.

#### **Keywords:, keying, IT-technology, creation of video, interactive video, educational video, keying video, Premiere Elements 12, Camtasia Studio 7**

Информационные технологии постоянно обогащаются новыми интересными и доступными для освоения продуктами, которые позволяют реализовать самые смелые по воображению творческие идеи. Особый интерес авторов статьи вызывают вопросы, связанные с обработкой графиче-

ской и видеоинформации [1-3]. ляется Chromakey (хромакей, кеинг) – техно- логия экспресс-вырезания неугодной части контента из ряда кадров путем раскраски ее в заданный, однородный, ключевой цвет с последующим совмещения двух и более изображений или кадров <sup>в</sup> одной компози- ции [5, 6]. Видео, созданное <sup>в</sup> технологии Chromakey, мы назвали кеинг-видео.

В данной статье рассматривается один из путей создания интерактивного видео на базе технологии Chromakey с помощью программы для обработки видеоинформа- ции Camtasia Studio 7.

Технология Chromakey прочно вошла практически во многие сферы создания ви- деоинформации: от кино (художественного или научного) до телепередач в записи или прямом эфире благодаря ряду таких ка- честв, как: – быстрота создания продукта. Если

видео длится 5 секунд, то в среднем чтобы вырезать объект, требовалось обработать

125 кадров в фотошопе или других редакторах. С технологией хромакей, это делается менее чем за минуту.

– минимальные затраты производства и хранения. Для создания готового продукта не нужно создавать дорогостоящие декорации, а затем думать, где же их хранить после съемок. Все хранится на электронных носителях, будь то, декорации джунглей,

Древнего Египта, другой планеты или дру-<br> гого ограничивающегося лишь вашей фан-<br> тазией места.<br> – простота в использовании и доступ-<br> ность. Сегодня любой пользователь, об-<br> ладающий начальными навыками работы <sup>с</sup> базовыми информационными технологи- ями, может использовать данную техноло- гию.

Кеинг можно осуществлять с помощью различных программных средства обра- ботки графической информации, напри- мер, <sup>с</sup> помощью плагина *ultra key* на базе семейства Adobe (видеоредактор Premiere Elements 12, Adobe Premiere CS6).

Однако, эта технология, несмотря на ряд положительных качеств, практически не знакома широкому кругу пользователей, за исключением специалистов в области профессионального видео. На наш взгляд, знание Chromakey может быть очень по- лезно, <sup>в</sup> частности, <sup>в</sup> работе учителя, преподавателя для создания образовательных видеофильмов.

**Принцип создания интерактивных элементов в кеинг-видео.** Видео давно используется <sup>в</sup> практике обучения <sup>и</sup> воспита- ния. На современном этапе выделяют та- кие виды учебного видео, как видеозапись лектора, «живая» запись лекции, студийные видеоуроки и видеолекции, слайд-фильмы, интерактивные видеоуроки и видеолекции. В последнем случае имеется в виду со-<br>провождение окна с видеолекцией еще не-<br>сколькими окнами со схемами, иллюстра-<br>циями, слайдами [4]. Однако все эти виды учебного видео не обладают функциями контроля или проверки знаний, поэтому по-<br>нятие интерактивности может быть приме-<br>нено к ним очень условно.

Технология Хромакей, основанная на принципе наложения отдельных видеосло-<br>ев в кадре, позволяет рассмотреть возмож-<br>ность внедрения элементов, обладающих интерактивностью: при клике «мышью» на тот или иной элемент выбирается даль- нейшее развитие событий. Видео перестает быть линейным, оно приобретает характер диалога.

Рассмотрим подробнее технологию соз- дания таких интерактивных элементов. Для этого используем возможность программы Camtasia Studio 7 добавлять активные эле-

менты в фильм, т.е. с помощью кликов по определённым участкам, находящихся прямо в окне видео, отдавать определённые команды компьютеру.

На данный момент программа даёт воз-<br>можность делать и команды выноски следу-<br>ющих типов:<br>• переход по клику по выноске на задан-<br>ный момент времени в видео,<br>• по окончании ролика переход на нача-<br>по или заданное время,<br>•

окне), • переход по клику по выноске <sup>в</sup> видео

на заданный URL (страница открывается <sup>в</sup> этом или новом окне), • остановка по завершению видео.

Активные выноски (флеш-выноски) можно создавать в самой программе или использовать сторонние рисунки. Выноски могут иметь вид текста, затенённой обла- сти, текста на фоне, рамки <sup>и</sup> т.п., <sup>а</sup> также эта выноска может иметь вид даже пустого места.

Флеш-выноски можно создать из обыч- ных выносок (кроме выносок группы Sketch Motion <sup>и</sup> трёх выносок из группы Special – Blur Callout, Hightlighter Callout <sup>и</sup> Spotlight), <sup>в</sup> том числе текста, <sup>а</sup> также из любых фай- лов <sup>с</sup> изображениями (рис. 1).

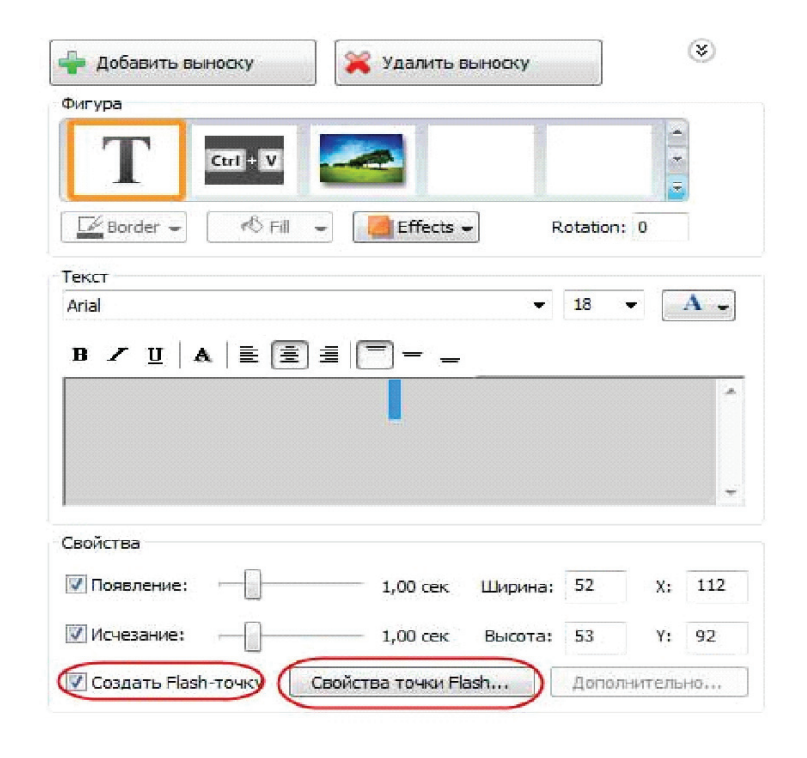

*Рис. 1. Создание флеш-выносок (интерактивных элементов управления видеопотоком)*

INTERNATIONAL JOURNAL OF APPLIED AND FUNDAMENTAL RESEARCH №9, 2014

Создаём выноску, затем в сервис-панели отмечаем «галкой» пункт Создать Flashточку (Make flash hotspot), после этого выноска станет «горячей» (рис. 2).

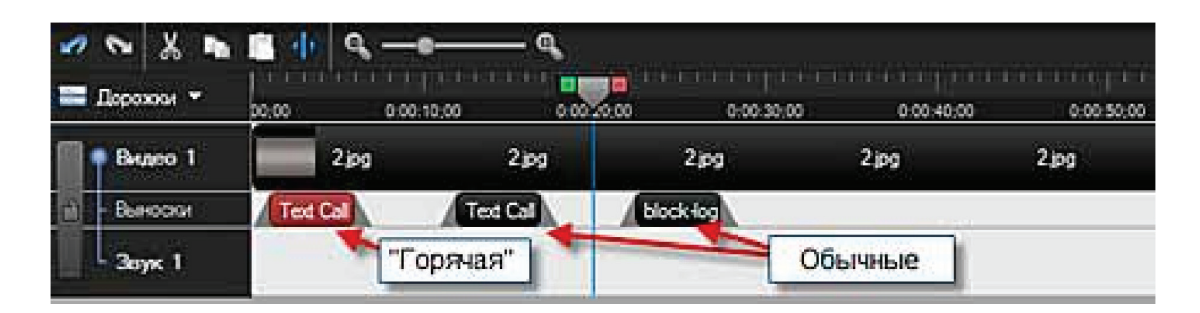

*Рис. 2. Обычная выноска отображается на шкале времени чёрным цветом, а «горячая» – бордовым*

Теперь надо задать действия, которые будут выполняться при клике по этой выноске непосредственно на видео. Для чего

кликаем по кнопке Свойства точки Flash (Flash hotspot properties). Открывается окно Свойства горячей точки Flash (рис. 3).

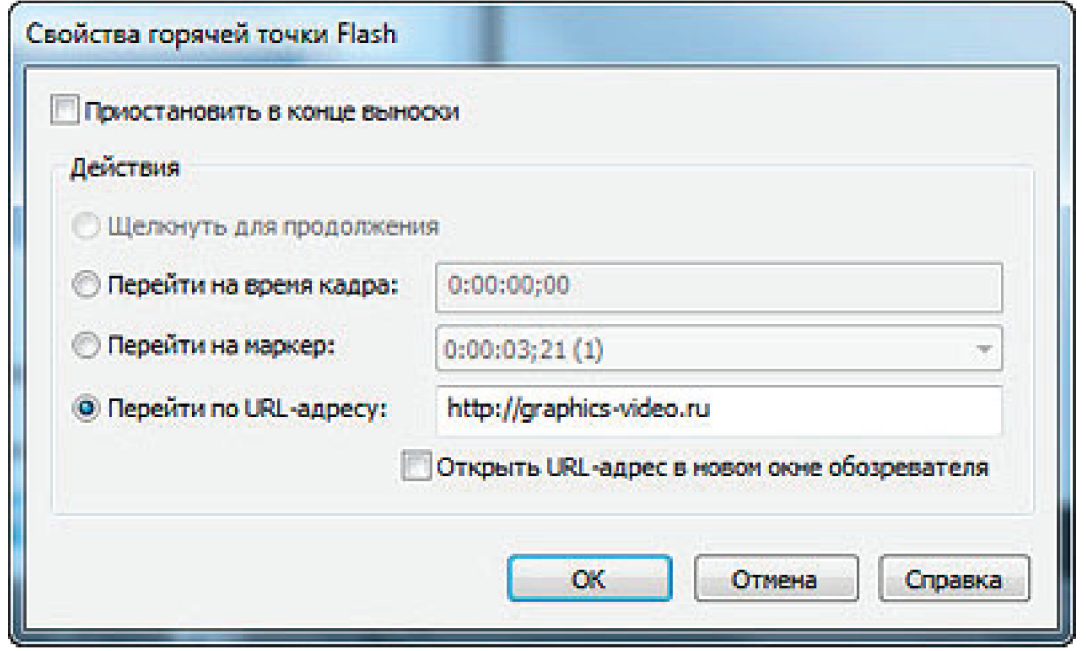

*Рис. 3. Окно «Свойства горячей точки Flash»*

Пункт Пауза в конце выноски (Pause at end of callout) – в конце выноски воспроизведение останавливается, и зритель должен щелкнуть по выноске, чтобы продолжить просмотр.

Щёлкнуть для продолжения (Click to continue) – для продолжения просмотра зритель должен щелкнуть по области, работает только при включенном предыдущем пункте.

Перейти на время кадра (Go to frame at time) – после щелчка воспроизведение начинается с определенного момента времени, которое можно ввести в поле.

Перейти на маркер (Go to marker) – после щелчка зритель просматривает запись с места в видео, в котором до этого была установлена метка. Напротив этого пункта можно выбрать метку из выпадающего списка маркеров, если они, маркеры, у Вас созданы.

Перейти по URL-адресу (Jump to URL) – в этом случае при нажатии на область зритель будет перенаправлен по указанному Интернет-адресу.

Открыть URL-адрес в новом окне обозревателя (Open URL in new browser window) означает, что страница откроется в новом окне браузера.

Флеш-выноски можно создать из изображения.

Открываем папку с изображениями и мышкой перетаскиваем файл на сервиспанель в раздел Clip Bin, а оттуда уже на шкалу времени <sup>в</sup> строку Выноски, или сра- зу на шкалу времени <sup>в</sup> эту строку. При этом автоматически открывается раздел Callouts, в котором необходимо только поставить галку у пункта Создать Flash-точку, затем кликнут по кнопке Свойства точки Flash и добавить действия.

Флеш-выноски можно создавать <sup>с</sup> по- мощью «горячей» выноски Tranparemt Hotspot.

В сервис-панели выбираем раздел Callouts, открываем список выносок <sup>и</sup> вы- бираем Hotspot. Эта выноска является про- зрачной, поэтому, чтобы она была видна на экране, необходимо подложить под нее, например, другую выноску, чтобы поль- зователю было понятно, на что нажимать. Это может быть стрелка или своё, заготов- ленное заранее изображение <sup>в</sup> виде кнопки. В эту выноску по желанию можно добавить текст. Кроме того, с помощью элемента Hotspot можно имитировать работу в какойлибо программе, например, нажатие на пун-<br>кты меню.

Прежде всего, нужно отметить, что флеш-выноски <sup>в</sup> видео будут полностью ак- тивны только <sup>в</sup> одном формате флеш – SWF.

После создания всех элементов кадра осталось сохранить продукт <sup>в</sup> формате ви- деофайла. Для создания видеофайла выпол- няем обычные действия – идём во вклад- ку меню Файл --> Создать <sup>и</sup> опубликовать (File --> Produce and share), либо нажать на кнопку в сервис-панели. После чего открывается окно мастера создания фильма (Production Wizard), где мы выбираем раздел Пользовательские настройки проект» (Custom production settings).

Жмём Далее, где выбираем MP4/FLV/ SWF – вывод Flash (MP4/FLV/SWF – Flash outputs). В следующем окне выбираем формат видео SWF – это главное, остальные настройки по вкусу. В следующем окне мастера определимся, будем ли использовать водяной знак, в разделе HTML при установке галочки у строки Вложить видео в HTML программа создаст файл с HTML-кодом для публикации видео на сайте.

В последнем окне выбираем название ролика, также, для удобства следует проставить галку у пункта Упорядочить созданные файлы во вложенных папках, чтобы потом не искать файлы по всей папке. Жмём

Готово. Через некоторое время программа создаст готовое видео, которое будет находится в папке C:\Users\ИмяПользователя\ Documents\Camtasia Studio\НазваниеВидео.

Файл самого видео – это НазваниеВи-<br>део.swf, а файл, с помощью которого мож-<br>но предварительно посмотреть воспроиз-<br>ведение видео на сайте, будет называться НазваниеВидео.html, для просмотра видео в браузере надо лишь дважды кликнуть по этому файлу.

### **Заключение**

Технология Chromakey позволяет соз- дать качественное видео, обладающее диа- логовым интерфейсом. Это свойство можно использовать для создания учебных виде- окурсов, которые обеспечивают не только реализацию принципов системности, на- глядности, доступности, индивидуализации и дифференциации обучения, но и функции<br>контроля и проверки знаний, не свойственных традиционному учебному видео. Ре-<br>комендации, содержащиеся в статье, могут быть реализованы в профессиональной деятельности, как учителя, так и любого пользователя, обладающего начальными навыками работы <sup>с</sup> базовыми информаци- онными технологиями.

#### **Список литературы**

1. Буймов А.С. Разработка 3D тура по музею Природы Тюменской области на базе лаборатории регионального биоразнообразия // Менделеевские чтения 2013: материалы XLIV Региональной научно-практической конференции студентов, аспирантов и молодых ученых (15 марта 2013 г., г. Тобольск). – С. 94-95.

2. Буймов А.С. Этапы создания виртуального тура по музею Природы Тюменской области // II Всероссийская студенческая научно-практическая конференция с международным участием «Молодежь XXI века: образование, наука, инновации» (Новосибирск, 20 – 22 ноября 2013 г.): сайт.<br>URL: http://sno.nspu.ru/molodezh-xxi-veka-obrazovanie http://sno.nspu.ru/molodezh-xxi-veka-obrazovanienauka-innovacii (дата обращения 24.10.2013).

3. Буймов А.С., Малышева Е.Н. Технология Сhromakey и ее возможности для создания учебных видеокурсов. // Менделеевские чтения 2014: материалы XLV Региональной научно-практической конференции студентов, аспирантов и молодых ученых (21 марта 2014 г., г. Тобольск). – С. 104-105.

4. Дидактические требования к видеолекциям и видеоурокам [Электронный ресурс] // Диктатор – сайт и блог учителя и педагога. Аствацатуров Георгий Осипович – о дидактике и педагогической технике: сайт. – URL: http://didaktor. ru/didakticheskie-trebovaniya-k-videolekciyam-i-videourokam/ [Дата обращения: 20.01.2014].

5. Современное кино: что такое хромакей? [Электронный ресурс]//ШколаЖизни.ру: ежедн. познавательныйжурн. 11.11.11. – URL: http://shkolazhizni.ru/archive/0/n-50118/ (дата обращения 26.05.2014).

6. Хромакей в стерео 3D: что это и как его сделать своими руками [Электронный ресурс] // Total3D – В полном объеме!: сайт. – URL: http://total3d.ru/diy/92685/ (дата обращения 26.05.2014).